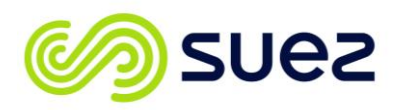

## **updating the winflows database**

Periodically SUEZ Water Technologies & Solutions may upload an updated version of the database to the website. *This does not require you to redownload the Winflows software.* This newer version of the database may contain new products or slight adjustments to existing products if and when required. Make sure you check the site periodically to ensure you have the most recent database especially if you are looking for a product that was recently launched by SUEZ.

Please follow the steps below to successfully update your Winflows Database.

**1** Close your Winflows application. **3 3** Locate the existing database called Winflows.prd on your machine. This existing database will be typically stored at C:\ProgramFiles\Winflows3.x.x\bin or C:\Winflows3.x.x\bin or wherever you chose to save the Winflows program originally.

Rename this file to identify it as an older version such as WinflowsX.xx.prd where X.xx is the version of the database. This makes the database invisible to Winflows, but makes it easy to later revert to that database in the future if desired. An alternative is to delete the database.

**4**

Download the updated file from www.suezwatertechnologies.com/winflows.jsp to your computer.

**5** Copy the new database (Winflows.prd) to the bin folder.

> **Note** that Winflows uses the database that was imported when Winflows was started. Thus, If Winflows is not restarted after change of database in the bin folder, Winflows is still using the old database.

> For Winflows version 3.3.2 and earlier, the Winflows Report shows the database that was present in the bin folder when the Report was generated. Thus, it is possible that the Report lists the wrong database.

Find a contact near you by visiting www.suezwatertechnologies.com and clicking on "Contact Us."

\*Trademark of SUEZ; may be registered in one or more countries.

©2017 SUEZ. All rights reserved.

**2**